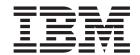

# Installation Guide for Enterprise Search

Version 8.3

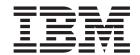

# Installation Guide for Enterprise Search

Version 8.3

| Before using this information and the product it supports, be sure to read the general information under "Notices."                                                                                                    |  |  |  |  |
|----------------------------------------------------------------------------------------------------|--|--|--|--|
|                                                                                                    |  |  |  |  |
|                                                                                                    |  |  |  |  |
|                                                                                                    |  |  |  |  |
|                                                                                                    |  |  |  |  |
|                                                                                                    |  |  |  |  |
|                                                                                                    |  |  |  |  |
|                                                                                                    |  |  |  |  |
|                                                                                                    |  |  |  |  |
|                                                                                                    |  |  |  |  |
|                                                                                                    |  |  |  |  |
|                                                                                                    |  |  |  |  |
|                                                                                                    |  |  |  |  |
|                                                                                                    |  |  |  |  |
|                                                                                                    |  |  |  |  |
|                                                                                                    |  |  |  |  |
|                                                                                                    |  |  |  |  |
|                                                                                                    |  |  |  |  |
|                                                                                                    |  |  |  |  |
|                                                                                                    |  |  |  |  |
|                                                                                                    |  |  |  |  |
|                                                                                                    |  |  |  |  |
|                                                                                                    |  |  |  |  |
|                                                                                                    |  |  |  |  |
|                                                                                                    |  |  |  |  |
|                                                                                                    |  |  |  |  |
|                                                                                                    |  |  |  |  |
|                                                                                                    |  |  |  |  |
| This document contains proprietary information of IBM. It is provided under a license agreement and Copyright law protects it. The information contained in this publication does not include any product warranties, and any statements provided in this manual should not be interpreted as such. |  |  |  |  |
| You can order IBM publications online or through your local IBM representative:                                                                                                    |  |  |  |  |
| <ul> <li>To order publications online, go to the IBM Publications Center at www.ibm.com/shop/publications/order.</li> <li>To find your local IBM representative, go to the IBM Directory of Worldwide Contacts at</li> </ul>                                                                        |  |  |  |  |
| www.ibm.com/planetwide.                                                                                                    |  |  |  |  |
| When you send information to IBM, you grant IBM a nonexclusive right to use or distribute the information in any way it believes appropriate without incurring any obligation to you.                                                                                                    |  |  |  |  |

© Copyright International Business Machines Corporation 2004, 2005. All rights reserved. US Government Users Restricted Rights – Use, duplication or disclosure restricted by GSA ADP Schedule Contract with IBM Corp.

## Contents

| About the Installation Guide for              | Chapter 13. Installing the WebSphere   |
|-----------------------------------------------|----------------------------------------|
| Enterprise Search v                           | Application Server 6.0 Refresh Pack 2  |
| · 1                                           | on AIX, Linux, and Solaris 41          |
| Chapter 1. Required software and              | , ,                                    |
| supported data sources 1                      | Chapter 14. Installing the WebSphere   |
| Hardware and disk space requirements 6        | Application Server 6.0 Refresh Pack 2  |
| Thateware and disk space requirements         |                                        |
| Chapter 2. Operating system preparation       | on Windows 43                          |
|                                               |                                        |
| for enterprise search installation 9 $$       | Chapter 15. Installing fix packs for   |
|                                               | WebSphere Application Server Network   |
| Chapter 3. Installation and data              | Deployment, Version 5.1.1 45           |
| directories                                   | ,                                      |
|                                               | Chapter 16. Starting the First Steps   |
| Chapter 4. Enterprise search                  | program                                |
| administrator user ID and password 13         | program                                |
| administrator user ib and password 13         |                                        |
| Oboutou C. Installation matheday              | Chapter 17. Starting enterprise search |
| Chapter 5. Installation methods:              | on AIX, Linux, and Solaris 49          |
| graphical, silent, and text mode 15           |                                        |
|                                               | Chapter 18. Starting enterprise search |
| Chapter 6. Response file setup for            | on Windows 51                          |
| silent installation                           |                                        |
|                                               | Chapter 19. Starting and stopping the  |
| Chapter 7. Information center                 |                                        |
| installation overview 19                      | information center 53                  |
| installation overview 19                      |                                        |
|                                               | Chapter 20. Removing WebSphere II      |
| Chapter 8. Single server installation         | OmniFind Edition from AIX, Linux, and  |
| overview 21                                   | Solaris systems 55                     |
| Installing WebSphere II OmniFind Edition on a | ,                                      |
| single server                                 | Chapter 21. Removing WebSphere II      |
|                                               | OmniFind Edition from Windows          |
| Chapter 9. Multiple server installation       |                                        |
| overview                                      | systems 57                             |
| Installing the crawler component 28           |                                        |
| Installing the search component               | Chapter 22. Installation information   |
| Installing the index component                | form                                   |
| O 1                                           |                                        |
| Chapter 10. Setting up DB2 Universal          | Enterprise search documentation 63     |
| Database on a remote server on AIX,           |                                        |
|                                               | Accessing information about            |
| Linux, Solaris 35                             | •                                      |
|                                               | WebSphere Information Integration 65   |
| Chapter 11. Setting up DB2 Universal          |                                        |
| Database on a remote server on                | Providing comments on the              |
| Windows                                       | documentation 67                       |
|                                               |                                        |
| Chapter 12. Installation of WebSphere         | Contacting IBM 69                      |
| Information Integrator Content Edition . 39   | •                                      |
| information integrator content Luttion . 39   | Trademarks 71                          |
|                                               |                                        |
|                                               | Index 77                               |
|                                               | Index                                  |

## **About the Installation Guide for Enterprise Search**

Use this book to help you install WebSphere<sup>®</sup> Information Integrator OmniFind<sup> $^{\text{TM}}$ </sup> Edition.

With WebSphere Information Integrator OmniFind Edition, you can allow users to search across data throughout your enterprise. This technology is called enterprise search. The enterprise search components are installed when you install IBM® WebSphere Information Integrator OmniFind Edition. The term *enterprise search* is used in the documentation for WebSphere Information Integrator OmniFind Edition unless references are made to CD labels or specific product components.

This book does not provide specific information about how to install DB2 Universal Database products or WebSphere Application Server products. See the documentation for those products for installation information.

#### Who should read this book

Read this book if you want to install enterprise search components on one or more servers. You should understand how to configure your operating system and have the privileges and authorities of a system administrator. You should review the documentation for DB2 Universal Database and WebSphere Application Server before you install those products. They are prerequisite products for enterprise search.

## Chapter 1. Required software and supported data sources

Before you install WebSphere Information Integrator OmniFind Edition, ensure that you have the required software, hardware, a supported operating system, and the required software for data sources.

#### Supported operating systems

WebSphere Information Integrator OmniFind Edition is supported on the following operating systems:

#### IBM AIX 5L<sup>™</sup> (32-bit and 64-bit systems)

- 5.2 (requires Maintenance Level 4 and the August 2004 C++ Runtime for AIX® PTF)
- POWER<sup>™</sup> 4 and POWER 5 for 5.2
- 5.3 (requires Maintenance Level 1 and the August 2004 C++ Runtime for AIX PTF)
- POWER 4 and POWER 5 for 5.3

#### Linux®

- Novell SuSE Linux Enterprise Server 8 with Service Pack 3 (UnitedLinux SP3), with libstdc++3.2.2-38
- Novell SuSE Linux Enterprise Server 9 with Service Pack 1 (UnitedLinux SP1), with libstdc++-3.3.3-43.28
- Red Hat Enterprise Linux Advanced Server Version 3.0, Update 2, kernel 2.4.21-9.ELsmp (requires libstdc++3.2.3-34)
- Red Hat Enterprise Linux Advance Server Version 4.0, kernel 2.6.9-11.ELsmp (requires compat-libstdc++-33-3.2.3-47.3)
- SuSE Linux Enterprise Server 8 with Service Pack 3 (UnitedLinux SP3), kernel 2.4.21-203 (requires libstdc++3.2.2-38)
- SuSE Linux Enterprise Server 9 with Service Pack 1 (UnitedLinux SP1), kernel 2.6.5-7.97-bigsmp (requires libstdc++-3.3.3-43.28)

#### Microsoft® Windows®

- Microsoft Windows 2000 Advanced Server with Service Pack 4
- Microsoft Windows 2003 Enterprise Edition with Service Pack 1

#### Solaris operating environment

Solaris 9, kernel SunOS 5.9 Generic 112233-12 Mar 2004

To download the AIX PTF and other fixes (maintenance levels):

- 1. Go to the IBM AIX product support site: August 2004 C++ Runtime for AIX PTF.
- 2. Download thexlc.rte.60.aug2004.ptf.tar.Z file.
- 3. Follow the instructions on the Web page to install the PTF.
- 4. Apply the appropriate maintenance levels for your version of AIX. Go to the following Web site to download AIX fixes: www.ibm.com/servers/eserver/support/pseries/aixfixes.html.
- 5. Follow the instructions on the Web page to install the maintenance level (fixes).

I

To run enterprise search on AIX, you can set EXTSHM=0N. For complete instructions, go to the Web site at www-1.ibm.com/support/docview.wss?uid=swg21079674. The WebSphere Information Integrator OmniFind Edition installation program sets the environment variable DB2ENVLIST=EXTSHM for the DB2 Universal Database profile variable, and the enterprise search administrator user sets the environment variable EXTSHM=0N. To allow another DB2 Universal Database user, such as db2instance user, to start DB2 Universal Database, you can set the environment variable EXTSHM=0N for the user. This environment variable setting might be necessary to run some enterprise search crawlers, such as the Domino® crawler, the DB2® crawler, and the Content Manager crawler.

# Required software for WebSphere Information Integrator OmniFind Edition

The WebSphere Information Integrator OmniFind Edition installation program installs the required software. Otherwise, you can install the required software manually, or you can use existing installations of the required software. Enterprise search requires the following software:

IBM DB2 Universal Database Enterprise Server Edition, Version 8.2 (8.1 with Fix Pack 7)

Serves as a repository for collected data.

IBM DB2 Run-Time Client, Version 8.2 (8.1 with Fix Pack 7)

Required if you install WebSphere Information Integrator OmniFind Edition on multiple servers.

IBM WebSphere Application Server Network Deployment, Version 5.1.1 and 5.1.1.3 or IBM WebSphere Application Server, Version 6.0.2

Includes a Web application server and the IBM HTTP server. Both servers must be installed.

#### Optional software for WebSphere Information Integrator OmniFind Edition

The IBM WebSphere Information Integrator Information Center, Version 8.3, provides information for WebSphere Information Integrator OmniFind Edition and WebSphere Information Integrator Content Edition. The WebSphere Information Integrator OmniFind Edition installation program automatically installs the information center as part of the product installation. If you do use the installation program to install the information center, when you click a help topic, you are connected to an IBM Web site that hosts the information center. The information center does not include PDF files.

#### Required software for data sources

You can manually install the required software for data sources or allow the WebSphere Information Integrator OmniFind Edition installation program to automatically install most of the required software as part of the product installation.

For current information about software requirements and supported data sources for WebSphere Information Integrator OmniFind Edition, go to WebSphere Information Integrator OmniFind Edition System Requirements.

To crawl Lotus<sup>®</sup> Domino or Notes<sup>®</sup> databases, DB2 Content Manager databases, federated relational databases, WebSphere Information Integrator Content Edition sources, or DB2 Universal Database by using Event Publishing, you must install the following versions of these products:

#### IBM Lotus Domino Server 6.0.2 or later for Linux, AIX, and Solaris

This software is required if you plan to collect data from Lotus Notes® or Domino sources, Domino Document manager documents, and QuickPlace® documents. For name-to-address resolution over TCP/IP, Notes crawlers that use the Notes remote procedure protocol (NRPC) use the Domino libraries as a Lotus Notes client. You install these libraries by installing Lotus Domino Server on the enterprise search crawler server. To ensure that the Notes crawler can work with the Domino libraries, you run a setup script that WebSphere Information Integrator OmniFind Edition provides on the crawler server after you install the Domino libraries. To use Domino Native Security, install and configure Lotus Domino 6.0.2 CF2 or later as a server on the crawler server for all supported operating systems.

# IBM DB2 Information Integrator for Content, Version 8.2 and Version 8.3 for Windows and AIX, or IBM DB2 Content Manager Toolkit, Version 8.2 for Linux

For enterprise search on AIX and Windows, the Content Manager crawler uses the Java<sup>™</sup> connector for Content Manager, Version 8, to access DB2 Content Manager servers. You install this connector by installing IBM DB2 Information Integrator for Content, Version 8.2 for Windows and AIX on the crawler server. To ensure that the Content Manager crawler can work with DB2 Content Manager, you run a setup script that WebSphere Information Integrator OmniFind Edition provides on the crawler server after you install the connector.

For enterprise search on Linux, the Content Manager crawler uses the Java™ connector for Content Manager, Version 8, to access DB2 Content Manager servers. You install this connector by installing the IBM DB2 Content Manager Linux Toolkit, Version 8.2, on the crawler server. To ensure that the Content Manager crawler can work with DB2 Content Manager, you run a setup script that WebSphere Information Integrator OmniFind Edition provides on the crawler server after you install the connector.

#### WebSphere Information Integrator Content Edition, Version 8.3 connectors

The Content Edition crawler uses the Java libraries of WebSphere Information Integrator Content Edition as a Java client. To ensure that the Content Edition crawler can work with WebSphere Information Integrator Content Edition, you run a setup script that WebSphere Information Integrator OmniFind Edition provides on the crawler server. The setup script is required only if the Content Edition crawler uses the server mode of access to crawl repositories.

#### IBM DB2 Information Integrator, Version 8.2 or later

DB2 Information Integrator, Version 8.2 is shipped with WebSphere Information Integrator OmniFind Edition. You can use DB2 Information Integrator to crawl relational databases in DB2 Universal Database for z/OS<sup>®</sup>, IBM Informix<sup>®</sup> IDS, Oracle 9i and Oracle 10g, IBM DB2 Universal Database for iSeries<sup>™</sup>, Microsoft SQL Server 2000, Sybase, Version 11.9.2, Version 12.0, and Version 12.5 or later.

#### WebSphere MQ Version 5.3 Java Messaging libraries

Ī

To crawl DB2 Universal Database databases through DB2 Information

Integrator Event Publisher Edition's event publishing feature, the DB2 crawler needs the Java Messaging libraries of WebSphere MQ. You can install these libraries from the WebSphere MQ installer. To ensure that the DB2 crawler that uses event publishing works with the libraries, you run a setup script after you install the WebSphere MQ libraries on the crawler server. If the DB2 crawler does not use event publishing to crawl DB2 databases, the WebSphere MQ libraries are not required.

#### Required levels of Java

WebSphere Information Integrator OmniFind Edition requires the following levels of Java.

# IBM Software Development Kit for Java 1.4.x. (SDK for Java 1.5 is not supported)

The SDK for Java is required to compile the Java search applications that are created with the enterprise search application programming interfaces (APIs). The SDK for Java is not required to install WebSphere Information Integrator OmniFind Edition. You can compile the enterprise search ESSearchApplication sample application, the search and index API applications, and data listener applications and samples with the SDK for Java 1.4.x.

The ESSearchApplication sample application in the *ES\_INSTALL\_ROOT*/samples directory must run in a JRE Version 1.4 environment. WebSphere Application Server and WebSphere Portal both provide the JRE Version 1.4.

#### Supported data sources

You can use enterprise search to create searchable collections from the following data sources. Some of these data sources require additional software.

#### Documentum 4.2.x, 5.2.5, and 5.3

Accessed with the Content Edition crawler (WebSphere Information Integrator Content Edition, Version 8.3).

#### FileNet CS 5.3 and 5.4

Accessed with the Content Edition crawler (WebSphere Information Integrator Content Edition, Version 8.3).

#### FileNet P8 CM 3.0 and 3.5

Accessed with the Content Edition crawler (WebSphere Information Integrator Content Edition, Version 8.3).

#### Hummingbird® DM 5.1.0.5 with SR4

Accessed with the Content Edition crawler (WebSphere Information Integrator Content Edition, Version 8.3).

#### Open Text Livelink Enterprise Server 9.2 and 9.5

Accessed with the Content Edition crawler (WebSphere Information Integrator Content Edition, Version 8.3). Opentext Livelink patch and server parameter changes are required to access OpenText Livelink Enterprise Server 9.2 through WebSphere Information Integrator Content Edition with the Content Edition crawler. See the WebSphere Information Integrator Content Edition support Web site at www.ibm.com/software/data/integration/db2ii/supportcontent.html for information about the latest updates and patches.

#### IBM DB2 Content Manager, Version 8.2 or Version 8.3

I

| |

| |

Ι

Ī

Accessed with the Content Manager crawler.

#### IBM Lotus Domino Document Manager Version 6.5.1 (formerly Domino.Doc®)

Accessed with the Domino Document Manager crawler. If the Domino Document Manager crawler uses NRPC (Notes Remote Procedure Call), Lotus Domino Server 6.0.2 CF2 or later (AIX, Linux, or Solaris) or Lotus Notes 6.0.2 CF2 (Windows) must be installed on the crawler server. You must also run the appropriate setup script for your operating system: escrnote.sh for AIX, Linux, or Solaris or escrnote.vbs for Windows.

#### IBM Lotus Domino, Version 5.0 or later and Version 6.0 or later

Accessed with the Notes/Domino crawler, Lotus Domino Server 5.0.9a or later is supported. If you use native security feature, Lotus Domino Server 6.0.2 CF2 or later is supported. If the Notes/Domino crawler uses Notes Remote Procedure Call (NRPC), Lotus Domino Server 6.0.2 CF2 or later (AIX, Linux, or Solaris) or Lotus Notes 6.0.2 CF2 (Windows) must be installed on the crawler server. You must also run the appropriate setup script for your operating system: escrnote.sh for AIX, Linux, or Solaris or escrnote.vbs for Windows.

# IBM Lotus QuickPlace, Version 6.5.1 (formerly called Team Workplace<sup>™</sup> and Quickplace)

Accessed with the QuickPlace crawler. If the QuickPlace crawler uses Notes Remote Procedure Call (NRPC), Lotus Domino Server 6.0.2 CF2 or later (AIX, Linux, or Solaris) must be installed on the crawler server. You must also run the appropriate setup script for your operating system. For AIX, Linux, or Solaris use the escrnote.sh script. For Windows use the escrnote.vbs script.

#### IBM DB2 Universal Database for iSeries, Version 5.3

Accessed through DB2 Information Integrator, Version 8.2 or later with the DB2 crawler.

# IBM DB2 Universal Database for Linux, UNIX®, and Windows, Version 8.1 and Version 8.2

Accessed with the DB2 crawler.

#### IBM DB2 Universal Database for z/OS, Version 7 or later and Version 8 or later

Accessed through DB2 Information Integrator, Version 8.2 or later with the DB2 crawler.

#### IBM Informix IDS, Version 9 or later

Accessed through DB2 Information Integrator, Version 8.2 or later with the DB2 crawler.

#### IBM WebSphere Portal, Version 5.1.1 Web sites

Accessed with the WebSphere Portal crawler. The WebSphere Portal crawler can crawl sites that are created with WebSphere Portal, Version 5.1.

#### IBM WebSphere Portal Document Manager, Version 5.1.0.1

Accessed with the Content Edition crawler (WebSphere Information Integrator Content Edition, Version 8.3).

#### Informix IDS, Version 9 or later

Accessed through DB2 Information Integrator, Version 8.2 or later with the DB2 crawler.

#### Microsoft SQL Server 2000

Accessed through DB2 Information Integrator, Version 8.2 or later with the DB2 crawler.

#### Microsoft Exchange Server 2000 or 2003

Accessed with the Exchange Server crawler.

#### Oracle 9i and Oracle 10g

Accessed through DB2 Information Integrator, Version 8.2 or later with the DB2 crawler.

#### Sybase Version 11.9.2, 12.0, 12.5 or later

Accessed through DB2 Information Integrator, Version 8.2 or later with the DB2 crawler.

#### NewsGroup (NNTP)

Accessed through Network News Transfer Protocol (NNTP) crawler.

#### **UNIX** file system

Accessed through UNIX file system crawler.

#### Windows file system

Accessed through Windows file system crawler.

#### Web (HTTP or HTTPS)

Accessed through Web crawler.

#### IBM Workplace Web Content Manager, Version 2.5 and Version 5.1

Accessed with the Web crawler.

#### Related concepts

Chapter 9, "Multiple server installation overview," on page 25 You can install WebSphere Information Integrator OmniFind Edition on four distributed servers.

#### Related tasks

Configuring the crawler server on UNIX to crawl Lotus Domino sources Configuring the crawler server on Windows to crawl Lotus Domino sources Configuring the crawler server on UNIX for WebSphere II Content Edition Configuring the crawler server on Windows for WebSphere II Content Edition "Installing WebSphere II OmniFind Edition on a single server" on page 22 Use the installation launchpad WebSphere Information Integrator OmniFind Edition to install WebSphere Information Integrator OmniFind Edition on one server.

#### Related reference

"Hardware and disk space requirements"

Hardware and disk space requirements depend on your operating system and your intended use for enterprise search.

Chapter 2, "Operating system preparation for enterprise search installation," on page 9

Some operating systems require specific settings, such as how much space to allocate to disk partitions. Before you install prerequisite software and enterprise search, ensure that your operating system includes all required packages, fixes, and patches with the correct maintenance levels as specified in the installation requirements.

### Hardware and disk space requirements

Hardware and disk space requirements depend on your operating system and your intended use for enterprise search.

Disk space requirements can vary depending on the number of documents that you want to crawl and the types of data sources that you crawl. These

requirements assume that you build indexes regularly, which means that new documents are added, removed, or updated in the index. For a multiple server configuration, the space requirements affect the index server. The ES\_NODE\_ROOT directory requires the most disk space on your system.

For current information about hardware requirements for enterprise search, go to the Capacity Planner spreadsheet for WebSphere Information Integrator OmniFind Edition.

The following list describes the minimum hardware requirements and minimum disk space requirements for a single server configuration and a multiple server configuration:

#### Small installation

Single server configuration:

- 2 or more processors:
  - 2.0 GHz or more for Intel® and AMD
  - 1.5 GHz or more for RISC
- 6 GB of RAM (Add 1 to 2 GB of RAM for each additional active collection.)
- 200 GB of disk space: Based on 1 000 000 documents in one or more collections with an average document size of 20 KB.

#### Medium installation

Four-server configuration:

- 2 or more processors:
  - 2.0 GHz or more for Intel and AMD
  - 1.5 GHz or more for RISC
- 6 GB of RAM on each server
- 2 TB total disk space: Based on 7 000 000 documents in one or more collections with an average document size of 20 KB.

#### Large installation

Four-server configuration:

- 4 or more processors:
  - 2.0 GHz or more for Intel and AMD
  - 1.5 GHz or more for RISC
- 8 GB of RAM on each server (8 GB of RAM for Windows)
- 6 TB total disk space: Based on 10 000 000 documents in one or more collections with an average document size of 20 KB.

#### Related reference

Chapter 1, "Required software and supported data sources," on page 1 Before you install WebSphere Information Integrator OmniFind Edition, ensure that you have the required software, hardware, a supported operating system, and the required software for data sources.

# Chapter 2. Operating system preparation for enterprise search installation

Some operating systems require specific settings, such as how much space to allocate to disk partitions. Before you install prerequisite software and enterprise search, ensure that your operating system includes all required packages, fixes, and patches with the correct maintenance levels as specified in the installation requirements.

For a multiple server installation, if enterprise search is installed on an operating system with an enabled firewall, the firewall software must be disabled to allow communication between the four enterprise search servers.

For single server installations and multiple server installations, if enterprise search is installed on an operating system with an enabled firewall, the enterprise search crawlers can crawl data in the trusted zone only.

#### **Red Hat Linux**

Ensure that the GRUB boot loader starts Linux with the kernel that is named Red Hat Enterprise Linux AS-up (2.6.9-11 ELsmp) Although you select GRUB as the boot loader during the Red Hat Linux installation, GRUB might not use the correct kernel level. To ensure that GRUB starts with the correct kernel, edit the /etc/grub.conf file:

- 1. Log in as the root user.
- 2. Edit the grub.conf file and check that default=1.
- 3. Save your changes and exit the editor.
- 4. Restart your computer.

#### **AIX**

| |

Set the following values in your profile.env file and your user profile file:

- profile.env: DB2ENVLIST='EXTSHM'
- user profile: export EXTSHM=ON

#### Related reference

Chapter 1, "Required software and supported data sources," on page 1 Before you install WebSphere Information Integrator OmniFind Edition, ensure that you have the required software, hardware, a supported operating system, and the required software for data sources.

### Chapter 3. Installation and data directories

When you install WebSphere Information Integrator OmniFind Edition, the installation program creates the installation directory, the data directory, and the table space directory.

#### Installation directory

The installation directory contains files such as executable files and default files that do not change when the system is running. You can change the default *ES\_INSTALL\_ROOT* directory, but for a multiple server installation, use the same installation directory path for all servers. In the documentation, *ES\_INSTALL\_ROOT* represents the installation directory.

#### Data directory

The data directory contains files such as configuration files and data files that the system updates regularly. Dedicate the largest file partition or disk space on your system to the data directory. In the documentation, *ES\_NODE\_ROOT* represents the data directory on the server.

#### Table space directory

On the crawler server, the table space directory is installed in the data directory by default. You can specify another location for the table space during installation. This directory must have access to a large amount of disk space.

#### Related concepts

Chapter 9, "Multiple server installation overview," on page 25 You can install WebSphere Information Integrator OmniFind Edition on four distributed servers.

#### Related tasks

"Installing WebSphere II OmniFind Edition on a single server" on page 22 Use the installation launchpad WebSphere Information Integrator OmniFind Edition to install WebSphere Information Integrator OmniFind Edition on one server.

# Chapter 4. Enterprise search administrator user ID and password

The enterprise search user ID and password must be valid on the operating system and have the authority to access and configure DB2 Universal Database.

During the WebSphere Information Integrator OmniFind Edition installation, you can enter an existing enterprise search administrator user ID and password or allow the installation program to create one. When you use an existing user ID and password, the installation program might modify the authority and privileges for that user ID so that the enterprise search administrator can properly run the system.

The enterprise search administrator user ID and password must be the same on each server in a multiple server installation.

#### Related concepts

Chapter 9, "Multiple server installation overview," on page 25 You can install WebSphere Information Integrator OmniFind Edition on four distributed servers.

#### Related tasks

Chapter 17, "Starting enterprise search on AIX, Linux, and Solaris," on page 49 After you install WebSphere Information Integrator OmniFind Edition on AIX, Linux, or Solaris systems, the installation program will start the prerequisite software for you. However, if these software components are not started, you can start them by entering commands.

Chapter 18, "Starting enterprise search on Windows," on page 51 After you install WebSphere Information Integrator OmniFind Edition on Windows, the installation program will start the prerequisite software for you or start the software components as background services. If these components are not started (or the services are not running), you can start them manually.

"Installing WebSphere II OmniFind Edition on a single server" on page 22 Use the installation launchpad WebSphere Information Integrator OmniFind Edition to install WebSphere Information Integrator OmniFind Edition on one server.

# Chapter 5. Installation methods: graphical, silent, and text mode

You can install WebSphere Information Integrator OmniFind Edition by using the graphical mode, text mode, or silent mode.

The WebSphere Information Integrator OmniFind Edition installation program installs most of the prerequisite software for you. To install the prerequisite software that is provided, you insert CDs that are included with WebSphere Information Integrator OmniFind Edition.

#### Graphical installation

This is the typical installation option. Choose this option if you want to step through the installation manually and customize your installation.

UNIX To start the graphical installation program, mount the WebSphere Information Integrator OmniFind Edition CD and run the executable file.

#### Windows

To start the graphical installation program, insert the WebSphere Information Integrator OmniFind Edition CD.

#### Silent installation

With this option, you can install enterprise search by editing a template response file and then allowing the installation program to install and configure your system. The response file templates are on the root directory of the CD. You use the following parameters for silent mode installation:

-options  $response\_file$  -silent

#### Text mode installation

With this option, you can run the installation in a text mode from a console. The screens are rendered in text and prompt you for the same information as the graphical installation. To start the text mode installation program:

Insert or mount the WebSphere Information Integrator OmniFind Edition CD and run the executable file. The following example shows how to start the installation program in text mode on Linux:

./install-linux.bin -console

You can also run the installation in an accessible mode from Windows. Run the following executable file with the accessibility parameter. This command will start the installation in text mode: install-win32\_non\_gui.exe -accessibility

#### Related concepts

Chapter 6, "Response file setup for silent installation," on page 17 You can choose a silent installation for WebSphere Information Integrator OmniFind Edition. For example, you might choose a silent installation when the installation cannot be attended or when you want a default installation that you can reuse for multiple installations of enterprise search. A silent installation is an unattended installation that requires a response file.

## Chapter 6. Response file setup for silent installation

You can choose a silent installation for WebSphere Information Integrator OmniFind Edition. For example, you might choose a silent installation when the installation cannot be attended or when you want a default installation that you can reuse for multiple installations of enterprise search. A silent installation is an unattended installation that requires a response file.

Each response file contains the options that are required for the type of installation you want to do, including options to install some required software. To ensure a successful installation, read the comments that are provided with each option in the template response files to understand what values to specify for each option. All values that you enter in a response file must be enclosed in double quotation marks " ".

The template response files that are included withWebSphere Information Integrator OmniFind Edition, Version 8.3 contain many new and changed options. Do not reuse any preexisting response files that you created from previous versions of this product to install WebSphere Information Integrator OmniFind Edition, Version 8.3.

The template response files are available in the root directory of the CD after you insert WebSphere Information Integrator OmniFind Edition, Version 8.3 product CD into the drive.

The following example shows how to run the installation program in silent mode for a single server installation on Linux:

```
./install-linux.bin -options ./linux_single_server.rsp -silent
```

#### Template response files for single server installation

For a single server installation, you can modify one of the following template response files to enter information about the crawler, search, and index servers and the prerequisite software:

#### Template response files for multiple server installation

For a multiple server installation, create a response file for each installation component that you want to install. You can modify the following template response files to specify your options for the crawler server, the two search servers, and index server:

```
Linux linux_index_server.rsp linux crawler server.rsp
```

You can install WebSphere Information Integrator OmniFind Edition by using

the graphical mode, text mode, or silent mode.

## Chapter 7. Information center installation overview

Documentation for enterprise search and content integration server can be accessed on the IBM Web site or on your computer.

If you want to access the documentation on your computer, you can the information center automatically with the WebSphere Information Integrator OmniFind Edition installation, or you can manually install the information center before you install WebSphere Information Integrator OmniFind Edition.

During the installation, you are prompted to insert the WebSphere Information Integrator Information Center CD into the drive.

If you do not install the information center locally, when you click **Help**, the enterprise search administration console automatically opens the information center that is hosted on an IBM Web site.

#### Related tasks

Chapter 19, "Starting and stopping the information center," on page 53 The WebSphere Information Integrator Information Center contains the documentation for enterprise search and the content integration server.

## Chapter 8. Single server installation overview

For a single server installation, install all prerequisite software and WebSphere Information Integrator OmniFind Edition on one server.

The installation program for WebSphere Information Integrator OmniFind Edition installs the prerequisite software unless you want to install the software manually or the software is already installed.

To install WebSphere Information Integrator OmniFind Edition on a single server, the software must be installed and configured in the following order:

- DB2 Universal Database Enterprise Edition, Version 8.2
   DB2 Universal Database can be installed on the enterprise search server or on a remote server.
- 2. WebSphere Information Integrator Information Center, Version 8.3

  To access the information center from the enterprise search administration console, the information center must be installed before or during the WebSphere Information Integrator OmniFind Edition installation.
- **3**. Optional: DB2 Run-time Client, Version 8.2 (required only if you use a remote DB2 UDB server)
- 4. WebSphere Application Server, Version 6.0.2 If you choose to manually install WebSphere Application Server, you must install WebSphere Application Server base, the IBM HTTP Server, and the WebSphere Application Server plug-in component. The WebSphere Information Integrator OmniFind Edition installation program completes all three installations automatically.
- 5. WebSphere Information Integrator Content Edition, Version 8.3 connectors
- 6. WebSphere Information Integrator OmniFind Edition, Version 8.3 components

All other prerequisite software must be installed manually.

You can install WebSphere Application Server refresh packs or fix packs after you install WebSphere Information Integrator OmniFind Edition. The installation program does not install the refresh packs or fix packs.

If you plan to crawl data from Lotus Notes databases or DB2 Content Manager databases, you must configure WebSphere Information Integrator OmniFind Edition to connect to those data sources.

The following figure shows prerequisite software that is installed on the enterprise search server with DB2 Universal Database on a remote server.

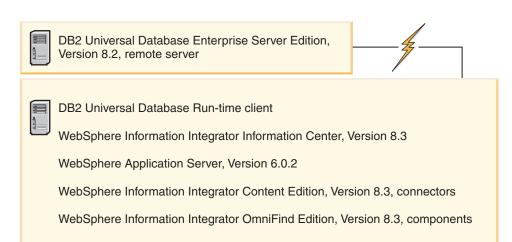

Figure 1. The software components on a single server configuration with DB2 Universal Database on a remote server

#### Related concepts

Chapter 9, "Multiple server installation overview," on page 25 You can install WebSphere Information Integrator OmniFind Edition on four distributed servers.

#### Related tasks

Chapter 10, "Setting up DB2 Universal Database on a remote server on AIX, Linux, Solaris," on page 35

If you choose to connect to a remote DB2 database, you must create the database and user table on the remote server where DB2 Universal Database is installed. You must perform this configuration if the crawler component and DB2 Universal Database are installed on different computers.

Chapter 11, "Setting up DB2 Universal Database on a remote server on Windows," on page 37

If you choose to connect to a remote DB2 database, you must create the database and user table on the remote server where DB2 Universal Database is installed. You must perform this configuration if the crawler component and DB2 Universal Database are installed on different computers.

### Installing WebSphere II OmniFind Edition on a single server

Use the installation launchpad WebSphere Information Integrator OmniFind Edition to install WebSphere Information Integrator OmniFind Edition on one server.

#### Before you begin

Ensure that your operating system is at the correct, supported level before you install WebSphere Information Integrator OmniFind Edition.

#### Procedure

To install WebSphere Information Integrator OmniFind Edition on a single server:

1. Start the WebSphere Information Integrator OmniFind Edition installation launchpad.

AIX Log in as the root user and enter

. /install-aix.bin

**Linux** Log in as the root user and enter

. /install-linux.bin

#### Solaris

Log in as the root user and enter

. /install-solaris.bin

#### Windows

Log in as a user with administrator authority. Double-click the install-win32.exe file or enter

install-win32.exe

- 2. On the installation launchpad, click Install Products.
- 3. Select **Single Server** when you see the prompt.
- 4. Type an enterprise search administrator user ID. The examples in this document use esadmin. Type a password. Select the check box **Create a new ID and password** if this is a new user name and password.
- 5. Answer the prompts for the prerequisite software. If you do not have the prerequisite software, the installation program prompts you to insert the CDs or to specify the directory that contains the installation executable files.
- 6. In the summary window, review your configuration, and then click Next.
- 7. In the window that says the installation was successful, click **Finish**. You can start the First Steps program. With First Steps, you can verify the installation, start enterprise search, or review the documentation.
- **8**. If you installed the information center, you must start the information center to access the enterprise search documentation.

#### Related concepts

Chapter 3, "Installation and data directories," on page 11 When you install WebSphere Information Integrator OmniFind Edition, the installation program creates the installation directory, the data directory, and the table space directory.

Chapter 4, "Enterprise search administrator user ID and password," on page 13 The enterprise search user ID and password must be valid on the operating system and have the authority to access and configure DB2 Universal Database.

#### Related reference

Chapter 1, "Required software and supported data sources," on page 1 Before you install WebSphere Information Integrator OmniFind Edition, ensure that you have the required software, hardware, a supported operating system, and the required software for data sources.

## Chapter 9. Multiple server installation overview

You can install WebSphere Information Integrator OmniFind Edition on four distributed servers.

The WebSphere Information Integrator OmniFind Edition installation program installs the following prerequisite software unless you want to install these products manually or you installed these products before installing WebSphere Information Integrator OmniFind Edition:

- IBM DB2 Universal Database Enterprise Server Edition, Version 8.3
- IBM DB2 Run-time Client, Version 8.2
- IBM WebSphere Application Server, Version 6.0.2
   If you choose to manually install WebSphere Application Server, you must install WebSphere Application Server base, the IBM HTTP Server, and the WebSphere Application Server plug-in component. The WebSphere Information Integrator OmniFind Edition installer program completes all three installations automatically.
- WebSphere Information Integrator Content Edition connectors, Version 8.3
- IBM WebSphere Information Integrator Information Center, Version 8.3

All other prerequisite software must be installed manually.

You must install the WebSphere Application Server fix packs. The installation program does not install these fix packs.

For information about required software, see Chapter 1, "Required software and supported data sources," on page 1 or open the file called iiysr.htm or iiysr.txt in the docs/locale directory.

For a multiple server configuration, you install the crawler component on one server, the index component on one server, and the search component on two servers

The following figure shows the four servers and their components in a multiple server configuration.

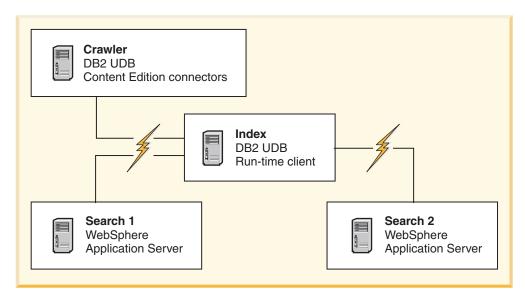

Figure 2. Four enterprise search servers and their software components

The following figure shows the four servers and their components in multiple server configuration with DB2 Universal Database on a remote server.

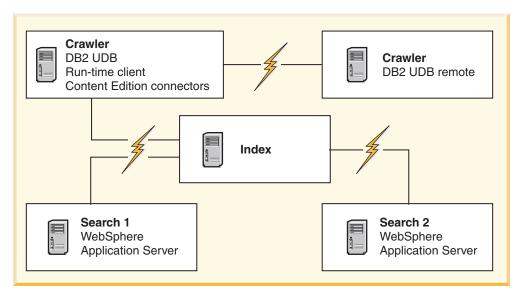

Figure 3. Four enterprise search servers and their software components with DB2 Universal Database on a remote server

Each server in the enterprise search system is referred to by its component name. For example, if the crawler component is installed on a server, that server is called the crawler server.

The index server acts as the controlling server for the multiple server configuration. Install the index server last because you need the host names and ports for the other servers when you install the index component. Also, you cannot start the system services until all the servers are installed.

Install and configure the enterprise search servers in the following order:

1.

#### Crawler server

- DB2 Universal Database Enterprise Server Edition, Version 8.2
- WebSphere Information Integrator Content Edition connectors
- Crawler component of WebSphere Information Integrator OmniFind Edition
- Optional: Setup scripts for specific crawlers

2.

#### Search server 1

- WebSphere Application Server Network Deployment, Version 5.1.1 or Version 5.1.1.3, or WebSphere Application Server, Version 6.0.2
- IBM HTTP Server
- WebSphere Application Server plug-in component
- Search component of WebSphere Information Integrator OmniFind Edition
- Optional: WebSphere Information Integrator Information Center

3.

#### Search server 2

- WebSphere Application Server Network Deployment, Version 5.1.1 or Version 5.1.1.3, or WebSphere Application Server, Version 6.0.2
- IBM HTTP Server
- WebSphere Application Server plug-in component
- Search component of WebSphere Information Integrator OmniFind Edition
- Optional: WebSphere Information Integrator Information Center

4.

#### Index server

- DB2 Run-time Client, Version 8.2
- Index component of WebSphere Information Integrator OmniFind Edition

You can also install on five servers. The fifth server can host DB2 Universal Database. In this case, you must install DB2 Run-time Client on the crawler server.

If you do not install the information center on the search servers, when you click **Help**, a browser opens, and you see the help topic from an IBM Web site.

If all or some of the prerequisite software is already installed on your system, you must still ensure that the prerequisite software is installed on the appropriate enterprise search servers. Connecting to remote instances of WebSphere Application Server is not supported. Connecting to remote instances of DB2 Universal Database is supported.

You must create or use an existing user name and password for the enterprise search administrator for each component that you install. You must specify the same user name and password on each server.

You must record some of the information that you specify for each server. Use the Installation information form to record your information.

#### Related concepts

Chapter 8, "Single server installation overview," on page 21

For a single server installation, install all prerequisite software and WebSphere Information Integrator OmniFind Edition on one server.

Chapter 3, "Installation and data directories," on page 11

When you install WebSphere Information Integrator OmniFind Edition, the installation program creates the installation directory, the data directory, and the table space directory.

Chapter 4, "Enterprise search administrator user ID and password," on page 13 The enterprise search user ID and password must be valid on the operating system and have the authority to access and configure DB2 Universal Database.

#### Related tasks

"Installing the crawler component"

For a multiple server configuration, you must install the crawler component on the same server as DB2 Universal Database or manually install DB2 Universal Database on a remote server.

"Installing the search component" on page 30

You install the search component for WebSphere Information Integrator OmniFind Edition on the same server as WebSphere Application Server (Web application server and the IBM HTTP server). Both products are installed on two servers.

"Installing the index component" on page 32

You install the index component on the same server as DB2 Run-time Client, unless you are connecting to a remote DB2 Universal Database server. In that case, the DB2 Run-time Client is installed on the crawler server.

Chapter 10, "Setting up DB2 Universal Database on a remote server on AIX, Linux, Solaris," on page 35

If you choose to connect to a remote DB2 database, you must create the database and user table on the remote server where DB2 Universal Database is installed. You must perform this configuration if the crawler component and DB2 Universal Database are installed on different computers.

Chapter 11, "Setting up DB2 Universal Database on a remote server on Windows," on page 37

If you choose to connect to a remote DB2 database, you must create the database and user table on the remote server where DB2 Universal Database is installed. You must perform this configuration if the crawler component and DB2 Universal Database are installed on different computers.

#### Related reference

Chapter 1, "Required software and supported data sources," on page 1 Before you install WebSphere Information Integrator OmniFind Edition, ensure that you have the required software, hardware, a supported operating system, and the required software for data sources.

### Installing the crawler component

For a multiple server configuration, you must install the crawler component on the same server as DB2 Universal Database or manually install DB2 Universal Database on a remote server.

The prompts that are displayed during the installation vary depending on how your system is currently configured.

#### Before you begin

If you want to connect to DB2 Universal Database on a separate server, ensure that DB2 Universal Database is running.

Use the installation information form to record directory names, host name, and so on. You need this information when you install the index server.

#### **Procedure**

To install the crawler component:

1. Start the WebSphere Information Integrator OmniFind Edition installation launchpad on the crawler server.

AIX Log in as the root user and enter . /install-aix.bin

Linux Log in as the root user and enter . /install-linux.bin

## **Solaris**

Log in as the root user and enter . /install-solaris.bin

### Windows

You must have administrator authority. Double-click the file install-win32.exe, or enter install-win32.exe.

- 2. On the installation launchpad, click **Install Products**.
- 3. Select Multiple Server when you see the prompt.
- 4. Select the **Crawler server** check box. Clear all other selections if necessary.
- 5. Provide the following information in the appropriate fields. During the installation, you might see other prompts depending on your system configuration.

## The enterprise search administrator user ID and password.

This administrator user ID and password must be the same on all enterprise search servers.

#### The full path for the installation directory and the data directory.

Record the data directory path. You need this information when you install the index server.

#### The host name and port for the crawler server.

Record the host name and port. You need this information when you install the index server.

6. Specify information for DB2 Universal Database:

| Option                                                  | Description                                                                                                    |
|---------------------------------------------------------|----------------------------------------------------------------------------------------------------|
| DB2 Universal Database is not installed:                | The WebSphere Information Integrator<br>OmniFind Edition installation program<br>prompts you to specify a path to the DB2<br>Universal Database installation file or for the<br>CD.                                                                                                    |
| DB2 Universal Database is installed on a remote server: | DB2 Run-time client must be installed on the crawler server to access to the DB2 Universal Database remote server. The installation program prompts you for DB2 Universal Database remote client information. You also need to copy and run two scripts on the remote server where DB2 Universal Database is installed. |

7. Verify your settings, then click **Next** to start the installation.

8. In the window that says the installation was successful, click **Finish**. You can start the First Steps program on the controller server. With First Steps, you can verify the installation, start enterprise search, or review the documentation.

### Related concepts

Chapter 9, "Multiple server installation overview," on page 25 You can install WebSphere Information Integrator OmniFind Edition on four distributed servers.

#### Related tasks

"Installing the search component"

You install the search component for WebSphere Information Integrator OmniFind Edition on the same server as WebSphere Application Server (Web application server and the IBM HTTP server). Both products are installed on two servers.

"Installing the index component" on page 32

You install the index component on the same server as DB2 Run-time Client, unless you are connecting to a remote DB2 Universal Database server. In that case, the DB2 Run-time Client is installed on the crawler server.

Chapter 10, "Setting up DB2 Universal Database on a remote server on AIX, Linux, Solaris," on page 35

If you choose to connect to a remote DB2 database, you must create the database and user table on the remote server where DB2 Universal Database is installed. You must perform this configuration if the crawler component and DB2 Universal Database are installed on different computers.

Chapter 11, "Setting up DB2 Universal Database on a remote server on Windows," on page 37

If you choose to connect to a remote DB2 database, you must create the database and user table on the remote server where DB2 Universal Database is installed. You must perform this configuration if the crawler component and DB2 Universal Database are installed on different computers.

### Related reference

Chapter 22, "Installation information form," on page 59

You can use the following form to record information for each server when you install WebSphere Information Integrator OmniFind Edition.

# Installing the search component

You install the search component for WebSphere Information Integrator OmniFind Edition on the same server as WebSphere Application Server (Web application server and the IBM HTTP server). Both products are installed on two servers.

The prompts that are displayed during the installation vary depending on how your system is currently configured.

#### Before you begin

Use the installation information form to record directory names, host name, and so on. You will need this information when you install the index server.

### **Procedure**

To install the search component:

1. Start the WebSphere Information Integrator OmniFind Edition installation launchpad.

AIX Log in as the root user and enter . /install-aix.bin

Linux Log in as the root user and enter . /install-linux.bin

#### **Solaris**

Log in as the root user and enter . /install-solaris.bin

#### Windows

Log in as a user with administrator authority. Double-click the file install-win32.exe, or enter install-win32.exe.

- 2. On the installation launchpad, click Install Products.
- 3. Select **Multiple Server** when you see the prompt.
- 4. Select the **Search server** check box. Clear all other selections if necessary.
- 5. Provide the following information in the appropriate fields. During the installation, you might see other prompts depending on your system configuration.

### The enterprise search administrator user ID and password.

This administrator user ID and password must be the same on all enterprise search servers.

# The full path for the installation directory and the data directory.

Record the data directory path. You need this information when you install the index server.

## The host name and port for the search server.

Record the host name and port. You need this information when you install the index server.

### The port for the HTTP server.

Record the port. You need this information when you install the index server

- 6. Install WebSphere Application Server or use an existing installation. If WebSphere Application Server is not installed, the WebSphere Information Integrator OmniFind Edition installation program prompts you to specify a path to the WebSphere Application Server installation files or for the CDs.
- 7. Verify your settings. Then, click **Next** to start the installation.
- 8. In the window that says the installation was successful, click **Finish**. You can start the First Steps program. With First Steps, you can verify the installation, start enterprise search, or review the documentation.
- 9. If you installed the information center, start the information center to access the enterprise search documentation.

Repeat this procedure for the second search server.

#### Related concepts

Chapter 9, "Multiple server installation overview," on page 25 You can install WebSphere Information Integrator OmniFind Edition on four distributed servers.

#### Related tasks

"Installing the crawler component" on page 28

For a multiple server configuration, you must install the crawler component on the same server as DB2 Universal Database or manually install DB2 Universal Database on a remote server.

"Installing the index component" on page 32

You install the index component on the same server as DB2 Run-time Client,

unless you are connecting to a remote DB2 Universal Database server. In that case, the DB2 Run-time Client is installed on the crawler server.

Chapter 13, "Installing the WebSphere Application Server 6.0 Refresh Pack 2 on AIX, Linux, and Solaris," on page 41

If you have WebSphere Application Server, Version 6.0 installed, you must install WebSphere Application Server Refresh Pack 2 before you can useWebSphere Information Integrator OmniFind Edition, Version 8.3.

Chapter 14, "Installing the WebSphere Application Server 6.0 Refresh Pack 2 on Windows," on page 43

If you have WebSphere Application Server, Version 6.0 installed, you must install WebSphere Application Server Refresh Pack 2 before you can use WebSphere Information Integrator OmniFind Edition, Version 8.3.

Chapter 15, "Installing fix packs for WebSphere Application Server Network Deployment, Version 5.1.1," on page 45

Enterprise search supports WebSphere Application Server Network Deployment, Version 5.1.1 and Version 5.1.1.3. To install enterprise search with WebSphere Application Server Network Deployment, Version 5.1.1.3 you might need to install additional fix packs.

#### Related reference

Chapter 22, "Installation information form," on page 59 You can use the following form to record information for each server when you install WebSphere Information Integrator OmniFind Edition.

# Installing the index component

You install the index component on the same server as DB2 Run-time Client, unless you are connecting to a remote DB2 Universal Database server. In that case, the DB2 Run-time Client is installed on the crawler server.

When you install the index component, you must provide information about the crawler, search, and index servers and their prerequisite software. Use the information that you recorded on the installation information form before you installed the crawler component and search component.

#### Procedure

To install the index component:

1. Start the WebSphere Information Integrator OmniFind Edition installation launchpad.

AIX Log in as the root user and enter . /install-aix.bin

**Linux** Log in as the root user and enter . /install-linux.bin

Solaris

Log in as the root user and enter . /install-solaris.bin

# Windows

Log in as a user with administrator authority. Double-click the file install-win32.exe, or enter install-win32.exe.

- 2. From the installation launchpad, click **Install Products**.
- 3. Select **Multiple Server** when you see the prompt.
- 4. Select the **Index server** check box. Clear all other selections if necessary.

- 5. Provide the following information in the appropriate fields. During the installation, you might see other prompts depending on your system configuration.
  - The enterprise search administrator user ID and password. This administrator user ID and password must be the same on all enterprise search servers.
  - The full path for the installation directory and the data directory.
  - The host name and port for the crawler server.
  - The data directory for the crawler server.
  - The host names and ports for the search servers.
  - The data directory for each search server.
  - The HTTP server port for each search server.
  - The host name and port for the index server.
  - The remote port, the database name, the local database name, the local node name (the default node name is esnode), and the DB2 instance name that you used when you installed DB2 Universal Database on the crawler server. For the DB2 Run-time Client to connect to the DB2 server database on the crawler server, the installation program registers or catalogs the DB2 server name that is associated with the database.
- 6. Specify information for DB2 Run-time Client. If DB2 Run-time Client is not installed, the installation program prompts you to specify a path to the DB2 Run-time Client installation file or the CD.
- 7. Verify your settings, then click **Next** to start the installation.
- 8. When you see the window that says the installation was successful, click **Finish**. You can start the First Steps program. With First Steps, you can verify the installation, start enterprise search, or review the documentation.

#### Related concepts

Chapter 9, "Multiple server installation overview," on page 25 You can install WebSphere Information Integrator OmniFind Edition on four distributed servers.

#### Related tasks

"Installing the search component" on page 30

You install the search component for WebSphere Information Integrator OmniFind Edition on the same server as WebSphere Application Server (Web application server and the IBM HTTP server). Both products are installed on two servers.

"Installing the crawler component" on page 28

For a multiple server configuration, you must install the crawler component on the same server as DB2 Universal Database or manually install DB2 Universal Database on a remote server.

Chapter 16, "Starting the First Steps program," on page 47

After you install WebSphere Information Integrator OmniFind Edition, you can use the First Steps program to verify the installation, open the documentation, or start the enterprise search system. You can start First Steps by selecting the check box on the last window of the installation program or start it by running a command.

### Related reference

Chapter 22, "Installation information form," on page 59

You can use the following form to record information for each server when you install WebSphere Information Integrator OmniFind Edition.

# Chapter 10. Setting up DB2 Universal Database on a remote server on AIX, Linux, Solaris

If you choose to connect to a remote DB2 database, you must create the database and user table on the remote server where DB2 Universal Database is installed. You must perform this configuration if the crawler component and DB2 Universal Database are installed on different computers.

#### About this task

To access a DB2 Universal Database that is installed on a remote server, DB2 Run-time Client, Version 8.2 must be installed on both the index server and crawler server.

#### Procedure

To configure a remote DB2 Universal Database:

- 1. Create a new user on the remote DB2 Universal Database server by using the same user ID and password as the enterprise search administrator user.
- 2. Add the new user to the DB2 group. The default DB2 group is usually db2grp1.
- 3. Add the path to modify the .profile or .bash\_profile file for the new user. For example, if the home directory for the DB2 Instance userid is /home/db2inst1/sqllib/db2profile, add the following path:
  - . /home/db2inst1/sqllib/db2profile
- 4. Copy the following files from the ES\_INSTALL\_ROOT/bin directory to the directory where you installed DB2 Universal Database on the remote server:
  - db2config1.ddl
  - db2CreateUserTable.ddl
- 5. Create a *TABLESPACE* directory for this database with the following subdirectories:
  - TABLESPACE/tsp32k
  - TABLESPACE/tsp4k
  - TABLESPACE/tmp

For example, create the *TABLESPACE* directory under the directory /home/ofuser1 with the following subdirectories:

/home/ofuser1/craw1/tsp32k /home/ofuser1/craw1/tsp4k /home/ofuser1/craw1/tmp

- 6. Ensure that the preceding directories can be accessed by the DB2 instance. The DB2 instance requires read, write, and execute permission to the *TABLESPACE* directory and all of its subdirectories.
- 7. Edit the db2config1.ddl file to replace the database name and the *TABLESPACE* directory:
  - a. Replace the default database name *fountain* with a database name of your choice.
  - b. Replace the /home/esadmin/crawl/tsp32k directory with the *TABLESPACE*/tsp32k directory.

ı

- **c.** Replace the /home/esadmin/crawl/tsp4k directory with the *TABLESPACE*/tsp4k directory.
- d. Replace the /home/esadmin/crawl/tmp directory with the *TABLESPACE*/tmp directory.
- 8. Run the db2config1.ddl command to create the enterprise search database:  $db2 tvf \ db2config1.ddl$
- 9. Edit the db2CreateUserTable.ddl command by replacing the database name *fountain* with the database name you chose for Step 7a.
- 10. Run the db2CreateUserTable.ddl command to create the user table within the enterprise search database.

db2 -tvf db2CreateUserTable.ddl

# Related concepts

Chapter 9, "Multiple server installation overview," on page 25 You can install WebSphere Information Integrator OmniFind Edition on four distributed servers.

Chapter 8, "Single server installation overview," on page 21 For a single server installation, install all prerequisite software and WebSphere Information Integrator OmniFind Edition on one server.

## Related tasks

"Installing the crawler component" on page 28

For a multiple server configuration, you must install the crawler component on the same server as DB2 Universal Database or manually install DB2 Universal Database on a remote server.

# Chapter 11. Setting up DB2 Universal Database on a remote server on Windows

If you choose to connect to a remote DB2 database, you must create the database and user table on the remote server where DB2 Universal Database is installed. You must perform this configuration if the crawler component and DB2 Universal Database are installed on different computers.

#### About this task

To access a DB2 Universal Database that is installed on a remote server, DB2 Run-time Client, Version 8.2 must be installed on both the index server and crawler server.

#### **Procedure**

To configure a remote DB2 Universal Database:

- 1. From a DOS command window, enter db2cmd. The DB2 command window opens and the DB2 command line environment is initialized. All commands must be run from this DB2 command window.
- 2. Create a new user on the remote DB2 Universal Database server by using the same user ID and password as the enterprise search administrator user.
- **3.** Ensure the enterprise search administrator user is a member of the Windows Administrators group.
- 4. Select Windows Start → Settings → Control panel → Administrative tools → Local Security Policy → Local policies → User Rights Assignments and assign the enterprise search administrator user the following user rights:
  - Act as part of operating system
  - Create a token object
  - Lock pages in memory
  - · Logon as service
  - Replace a process level token
- 5. Log off from the Windows computer.
- 6. Log on as the enterprise search administrator user.
- 7. Copy the following files from the ES\_INSTALL\_ROOT\bin directory from a Windows installation to the directory where you installed DB2 Universal Database on the remote server:
  - · db2config1.ddl
  - db2CreateUserTable.ddl
- **8**. Create a *TABLESPACE* directory for this database with the following subdirectories:
  - TABLESPACE\tsp32k
  - TABLESPACE\tsp4k
  - TABLESPACE\tmp

For example, create the *TABLESPACE* directory under the directory C:\ofuser1 with the following subdirectories:

ı

| ļ |  |
|---|--|
|   |  |
| ı |  |
|   |  |
|   |  |
|   |  |
|   |  |
|   |  |
| i |  |
| İ |  |
|   |  |
| 1 |  |
|   |  |
|   |  |
| İ |  |
| i |  |
| I |  |
| 1 |  |
|   |  |
|   |  |
|   |  |
|   |  |
| 1 |  |
| İ |  |
|   |  |
|   |  |
|   |  |

C:\ofuser1\crawl\tsp32k
C:\ofuser1\crawl\tsp4k
C:\ofuser1\crawl\tmp

Ensure that the *TABLESPACE* directory is created on a file system that is large enough to store the crawled data for your enterprise search collections.

- 9. Ensure that the *TABLESPACE* directory and its subdirectories can be accessed by the DB2 instance. The DB2 instance requires read, write, and execute permission to the *TABLESPACE* directory and all of its subdirectories.
- **10**. Edit the db2config1.ddl file to replace the database name and the *TABLESPACE* directory:
  - Replace the default database name fountain with a database name of your choice.
  - b. Replace the *NODE\_ROOT*\crawl\tsp32k directory with *TABLESPACE*\tsp32k directory. *NODE\_ROOT* is the enterprise search installation node root from which the files are copied.
  - **c.** Replace the *NODE\_ROOT*\crawl\tsp4k directory with the *TABLESPACE*\tsp4k directory.
  - d. Replace the *NODE\_ROOT*\crawl\tmp directory with the *TABLESPACE*\tmp directory.
- 11. Run the db2config1.ddl command to create the enterprise search database: db2 -tvf db2config1.ddl

# Related concepts

Chapter 9, "Multiple server installation overview," on page 25 You can install WebSphere Information Integrator OmniFind Edition on four distributed servers.

Chapter 8, "Single server installation overview," on page 21 For a single server installation, install all prerequisite software and WebSphere Information Integrator OmniFind Edition on one server.

#### Related tasks

"Installing the crawler component" on page 28

For a multiple server configuration, you must install the crawler component on the same server as DB2 Universal Database or manually install DB2 Universal Database on a remote server.

# Chapter 12. Installation of WebSphere Information Integrator Content Edition

When you install WebSphere Information Integrator OmniFind Edition, the installer program automatically installs the WebSphere Information Integrator Content Edition connectors, if WebSphere Information Integrator Content Edition, Version 8.3 is not already installed.

For a single server installation, the WebSphere Information Integrator OmniFind Edition installer program automatically installs the WebSphere Information Integrator Content Edition, Version 8.3 connectors, if the installer program does not find the content integration server on the computer where WebSphere Information Integrator OmniFind Edition is installed. For a multiple server installation, the WebSphere Information Integrator OmniFind Edition installer program installs the WebSphere Information Integrator Content Edition connectors on the crawler server computer, if the installer program does not find the content integration server on the computer where the crawler server is installed.

With a connectors-only installation, the content integration server runs in direct mode and provides limited features but without the overhead of deploying the content integration server to WebSphere Application Server.

# Related concepts

Server mode access to WebSphere II Content Edition repositories

#### Related tasks

Configuring the crawler server on UNIX for WebSphere II Content Edition Configuring the crawler server on Windows for WebSphere II Content Edition Direct mode access to WebSphere II Content Edition repositories

# Chapter 13. Installing the WebSphere Application Server 6.0 Refresh Pack 2 on AIX, Linux, and Solaris

If you have WebSphere Application Server, Version 6.0 installed, you must install WebSphere Application Server Refresh Pack 2 before you can useWebSphere Information Integrator OmniFind Edition, Version 8.3.

### Before you begin

Ensure that WebSphere Application Server, Version 6.0 software is installed on your system. This software includes the application server and the HTTP server.

Read the prerequisites, release notes, and the Readme for IBM WebSphere Application Server Version 6.0 Refresh Pack 2.

Back up the WebSphere Application Server, Version 6.0 configuration and profiles.

#### About this task

For a multiple server installation, install the WebSphere Application Server Version 6.0 Refresh Pack 2 on both search servers.

This document uses the convention *WAS\_HOME* to represent the WebSphere Application Server installation directory.

### Procedure

To install the WebSphere Application Server 6.0 Refresh Pack 2:

- Remove the updateinstaller directory from the WAS\_HOME directory, if it exists.
- 2. Log in to the system as the root user.
- 3. Insert and mount the WebSphere Application Server 6.0 Refresh Pack 2 CD.
- 4. Extract the refresh pack to the *WAS\_HOME*directory. A new updateinstaller directory is created under *WAS\_HOME*.
- 5. Run the following command from the WAS\_HOME/bin directory:
  - . ./setupCmdLine.sh
- 6. From the *WAS\_HOME*/updateinstaller directory, run the update command to initiate the installation.
- 7. Follow the prompts to complete the installation.

#### Related tasks

Chapter 14, "Installing the WebSphere Application Server 6.0 Refresh Pack 2 on Windows," on page 43

If you have WebSphere Application Server, Version 6.0 installed, you must install WebSphere Application Server Refresh Pack 2 before you can use WebSphere Information Integrator OmniFind Edition, Version 8.3.

"Installing the search component" on page 30

You install the search component for WebSphere Information Integrator OmniFind Edition on the same server as WebSphere Application Server (Web application server and the IBM HTTP server). Both products are installed on two servers.

# Chapter 14. Installing the WebSphere Application Server 6.0 Refresh Pack 2 on Windows

If you have WebSphere Application Server, Version 6.0 installed, you must install WebSphere Application Server Refresh Pack 2 before you can use WebSphere Information Integrator OmniFind Edition, Version 8.3.

### Before you begin

Ensure that WebSphere Application Server, Version 6.0 software is installed on your system. This software includes the application server and the HTTP server.

Read the prerequisites, release notes, and the Readme for IBM WebSphere Application Server Version 6.0 Refresh Pack 2.

Back up the WebSphere Application Server, Version 6.0 configuration and profiles.

#### About this task

For a multiple server installation, you must install the WebSphere Application Server 6.0.2 Refresh Pack on both search servers.

This document uses the convention *WAS\_HOME* to represent the WebSphere Application Server installation directory.

### Procedure

To install the WebSphere Application Server 6.0 Refresh Pack 2 CD:

- Remove the updateinstaller directory from the WAS\_HOME directory, if it exists.
- 2. Log in to the system as the administrator.
- 3. Insert the WebSphere Application Server 6.0 Refresh Pack 2 CD into the drive.
- 4. Extract the refresh pack to *WAS\_HOME*. An updateinstaller directory is created under *WAS\_HOME*.
- Run the following command from the WAS\_HOME/bin directory: setupCmdLine.bat
- **6**. From the *WAS\_HOME*/updateinstaller directory, run the update command to initiate the installation.
- 7. Follow the prompts to complete the installation.

#### Related tasks

Chapter 13, "Installing the WebSphere Application Server 6.0 Refresh Pack 2 on AIX, Linux, and Solaris," on page 41

If you have WebSphere Application Server, Version 6.0 installed, you must install WebSphere Application Server Refresh Pack 2 before you can useWebSphere Information Integrator OmniFind Edition, Version 8.3.

"Installing the search component" on page 30

You install the search component for WebSphere Information Integrator OmniFind Edition on the same server as WebSphere Application Server (Web application server and the IBM HTTP server). Both products are installed on two servers.

# Chapter 15. Installing fix packs for WebSphere Application Server Network Deployment, Version 5.1.1

Enterprise search supports WebSphere Application Server Network Deployment, Version 5.1.1 and Version 5.1.1.3. To install enterprise search with WebSphere Application Server Network Deployment, Version 5.1.1.3 you might need to install additional fix packs.

#### About this task

WebSphere Application Server fix packs contain updates, fixes for problems, and updates that are based on Authorized Program Analysis Reports (APARs). APARs are problems that are found during internal testing at IBM. Each fix pack contains all of the updates from previous fix packs for the same version of WebSphere Application Server.

# Before you begin

Ensure that WebSphere Application Server Network Deployment, Version 5.1.1 software is installed on your system. This software includes the application server, the HTTP server, and Deployment Manager. Read the prerequisites, release notes, and read me files for the fix pack before you start the installation.

#### Procedure

To obtain the WebSphere Application Server fix packs, go to the WebSphere Application Server support Web site at www.ibm.com/software/webservers/appserv/was/support/.

Follow the instructions on the Web site to install the fix pack.

### Related tasks

"Installing the search component" on page 30 You install the search component for WebSphere Information Integrator OmniFind Edition on the same server as WebSphere Application Server (Web application server and the IBM HTTP server). Both products are installed on two servers.

# **Chapter 16. Starting the First Steps program**

After you install WebSphere Information Integrator OmniFind Edition, you can use the First Steps program to verify the installation, open the documentation, or start the enterprise search system. You can start First Steps by selecting the check box on the last window of the installation program or start it by running a command.

#### **Procedure**

To start First Steps on AIX, Linux, or Solaris log in as the enterprise search administrator and enter:

export DISPLAY=display\_server\_host\_name:0.0

firststep.sh

To start First Steps on Windows, click the First Steps shortcut on the **Start** menu or double-click the executable file firststeps.bat in the *ES\_INSTALL\_ROOT* directory.

#### Related tasks

Chapter 18, "Starting enterprise search on Windows," on page 51 After you install WebSphere Information Integrator OmniFind Edition on Windows, the installation program will start the prerequisite software for you or start the software components as background services. If these components are not started (or the services are not running), you can start them manually.

Chapter 17, "Starting enterprise search on AIX, Linux, and Solaris," on page 49 After you install WebSphere Information Integrator OmniFind Edition on AIX, Linux, or Solaris systems, the installation program will start the prerequisite software for you. However, if these software components are not started, you can start them by entering commands.

"Installing the index component" on page 32

You install the index component on the same server as DB2 Run-time Client, unless you are connecting to a remote DB2 Universal Database server. In that case, the DB2 Run-time Client is installed on the crawler server.

# Chapter 17. Starting enterprise search on AIX, Linux, and Solaris

After you install WebSphere Information Integrator OmniFind Edition on AIX, Linux, or Solaris systems, the installation program will start the prerequisite software for you. However, if these software components are not started, you can start them by entering commands.

### About this task

Before you start enterprise search, ensure that DB2 Universal Database, the HTTP server, and WebSphere Application Server are running.

#### Procedure

If the prerequisite software or WebSphere Information Integrator OmniFind Edition is not running, follow these steps:

- 1. On the crawler server, start DB2 Universal Database: If DB2 Universal Database is installed on a remote server, DB2 Universal Database must be started from the remote server.
  - a. Log in as the DB2 instance.
  - b. Enter the following command: db2start
- 2. On both search servers, start WebSphere Application Server or WebSphere Application Server Network Deployment:

| Option                                                       | Description                                                                                                    |  |
|--------------------------------------------------------------|----------------------------------------------------------------------------------------------------|--|
| To start WebSphere Application Server<br>Network Deployment: | <ol> <li>Log in as the root user.</li> <li>Change directories to<br/>/opt/WebSphere/DeploymentManager/bin</li> <li>Enter . /startManager.sh</li> <li>Change directories to<br/>/opt/WebSphere/AppServer/bin</li> <li>Enter<br/>. /startNode.sh<br/>. /startServer.sh servername</li> </ol> |  |
|                                                              | where <i>servername</i> is the name of the default WebSphere Application Server.                                                                                                    |  |
| To start WebSphere Application Server:                       | <ol> <li>Log in as the root user.</li> <li>Change directories to /opt/WebSphere/AppServer/bin</li> <li>Enter         ./startServer.sh servername         where servername is the name of the default WebSphere Application Server.</li> </ol>                                              |  |

- 3. Start the enterprise search application: Enter ./startServer.sh ESSearchServer
- 4. On the index server, log in as the enterprise search administrator and enter the following command to start enterprise search: esadmin start

- 5. Open a browser and enter the following URL to start the enterprise search administration console: http://hostname/ESAdmin hostname is the host name of one of the search servers.
- 6. Log in to the enterprise search administration console as the enterprise search administrator user.

Now you can use the enterprise search administration console. For information about using the administration console, see the online help. To view the documentation, start the information center or browse to the following directory: *ES\_INSTALL\_ROOT*/docs/en\_US/pdf and open the file iiysa.pdf.

#### Related concepts

Chapter 4, "Enterprise search administrator user ID and password," on page 13 The enterprise search user ID and password must be valid on the operating system and have the authority to access and configure DB2 Universal Database.

#### Related tasks

Chapter 16, "Starting the First Steps program," on page 47 After you install WebSphere Information Integrator OmniFind Edition, you can use the First Steps program to verify the installation, open the documentation, or start the enterprise search system. You can start First Steps by selecting the check box on the last window of the installation program or start it by running a command.

Chapter 18, "Starting enterprise search on Windows," on page 51 After you install WebSphere Information Integrator OmniFind Edition on Windows, the installation program will start the prerequisite software for you or start the software components as background services. If these components are not started (or the services are not running), you can start them manually.

# Chapter 18. Starting enterprise search on Windows

After you install WebSphere Information Integrator OmniFind Edition on Windows, the installation program will start the prerequisite software for you or start the software components as background services. If these components are not started (or the services are not running), you can start them manually.

#### About this task

DB2 Universal Database, the HTTP server, and WebSphere Application Server must be running before you can start enterprise search.

Before you can use the enterprise search administration console to create search collections, you must start several processes unless they are already running as background services, or you started them through the First Steps program. If these processes are not running, you can start them from a command line.

# Before you begin

You must have administrator authority to start these components.

### **Procedure**

If the prerequisite software or WebSphere Information Integrator OmniFind Edition is not already running, follow these steps to start enterprise search:

1. Start WebSphere Application Server or WebSphere Application Server Network Deployment, if it is not already running:

| Option                                                       | Description                                                                      |  |
|--------------------------------------------------------------|----------------------------------------------------------------------------------|--|
| To start WebSphere Application Server<br>Network Deployment: | Log in as a user with administrator authority.                                   |  |
|                                                              | 2. Change directories to /WebSphere/DeploymentManager/bin                        |  |
|                                                              | 3. Enter startManager.bat                                                        |  |
|                                                              | 4. Change directories to WebSphere/AppServer/bin                                 |  |
|                                                              | 5. Enter                                                                         |  |
|                                                              | startNode.bat<br>startServer.bat servername                                      |  |
|                                                              | where <i>servername</i> is the name of the default WebSphere Application Server. |  |
| To start WebSphere Application Server:                       | Log in as a user with administrator authority.                                   |  |
|                                                              | 2. Change directories to WebSphere/AppServer/bin                                 |  |
|                                                              | 3. Enter                                                                         |  |
|                                                              | startServer.bat servername                                                       |  |
|                                                              | where <i>servername</i> is the name of the default WebSphere Application Server. |  |

2. Start the enterprise search application, if it is not already running. From a command line, enter:

startServer ESSearchServer

- 3. Log in as the enterprise search administrator on the index server and enter the following command to start enterprise search: esadmin start.
- 4. Open a browser and enter the following URL to start the enterprise search administration console: http://hostname/ESAdmin

hostname is the host name of one of the search servers.

5. Log in to the enterprise search administration console as the enterprise search administrator user.

## Related concepts

Chapter 4, "Enterprise search administrator user ID and password," on page 13 The enterprise search user ID and password must be valid on the operating system and have the authority to access and configure DB2 Universal Database.

### Related tasks

Chapter 16, "Starting the First Steps program," on page 47 After you install WebSphere Information Integrator OmniFind Edition, you can use the First Steps program to verify the installation, open the documentation, or start the enterprise search system. You can start First Steps by selecting the check box on the last window of the installation program or start it by running a command.

Chapter 17, "Starting enterprise search on AIX, Linux, and Solaris," on page 49 After you install WebSphere Information Integrator OmniFind Edition on AIX, Linux, or Solaris systems, the installation program will start the prerequisite software for you. However, if these software components are not started, you can start them by entering commands.

# Chapter 19. Starting and stopping the information center

The WebSphere Information Integrator Information Center contains the documentation for enterprise search and the content integration server.

You must start the information center before you can use the online help. The following procedure describes how to start the information center.

### Procedure

To start the information center:

#### Windows

From a command line, enter the following command:
C:\Program Files\IBM\WebSphereIIInformationCenter\ibm help\IC start.bat

# AIX, Linux, and Solaris

From a command line, enter the following command: /opt/IBM/WebSphereIIInformationCenter/IC\_start.sh

To stop the information center:

#### Windows

From a command line, enter the following command:
C:\Program Files\IBM\WebSphereIIInformationCenter\ibm help\IC stop.bat

## AIX, Linux, and Solaris

From a command line, enter the following command: /opt/IBM/WebSphereIIInformationCenter/IC\_stop.sh

## Related concepts

Chapter 7, "Information center installation overview," on page 19 Documentation for enterprise search and content integration server can be accessed on the IBM Web site or on your computer.

### Related reference

Enterprise search documentation

# Chapter 20. Removing WebSphere II OmniFind Edition from AIX, Linux, and Solaris systems

The removal program will remove the WebSphere Information Integrator OmniFind Edition components including the Web applications in WebSphere Application Server and the DB2 Universal Database tables.

You can remove WebSphere Information Integrator OmniFind Edition by using the graphical mode, text mode, or silent mode.

You use a response file on each server to remove WebSphere Information Integrator OmniFind Edition in silent mode. For example, run this command:

. /uninstall.bin -silent -options response file name

### **Procedure**

To remove WebSphere Information Integrator OmniFind Edition with the graphical uninstallation program:

- 1. Log in as the root user.
- **2.** Change directories to the \_uninst directory in the *ES\_INSTALL\_ROOT* installation directory.
- 3. Enter . /uninstall.bin
- 4. After the uninstallation program starts, click **Next** to remove WebSphere Information Integrator OmniFind Edition.
- 5. Optional: Select the **Remove all data and configuration files** option to remove enterprise search data. By selecting this option, you will remove all WebSphere Information Integrator OmniFind Edition data, system configuration files, and the enterprise search database from the crawler server.
- 6. Optional: Delete the enterprise search administrator user ID.
- 7. Repeat Steps 1-6 on each server where WebSphere Information Integrator OmniFind Edition is installed.

#### Related tasks

Chapter 21, "Removing WebSphere II OmniFind Edition from Windows systems," on page 57

The removal program will remove the WebSphere Information Integrator OmniFind Edition components including the Web applications in WebSphere Application Server and the DB2 Universal Database tables.

# Chapter 21. Removing WebSphere II OmniFind Edition from Windows systems

The removal program will remove the WebSphere Information Integrator OmniFind Edition components including the Web applications in WebSphere Application Server and the DB2 Universal Database tables.

You can remove WebSphere Information Integrator OmniFind Edition on Windows with the Add/Remove programs feature, or you can remove it with the WebSphere Information Integrator OmniFind Edition removal program.

You can remove WebSphere Information Integrator OmniFind Edition by using the graphical mode (most common), text mode, or silent mode.

Use a response file on each server to remove WebSphere Information Integrator OmniFind Edition in silent mode. For example, run the following command: uninstall.exe -silent -options response\_file\_name

#### **Procedure**

To remove WebSphere Information Integrator OmniFind Edition with the graphical uninstallation program:

- Browse or change to the \_uninst directory in the ES\_INSTALL\_ROOT installation directory.
- 2. Double-click the file uninstall.exe or enter uninstall.exe.
- 3. After the uninstallation program starts, click **Next** to remove WebSphere Information Integrator OmniFind Edition.
- 4. Optional: Select the **Remove all data and configuration files** option to remove enterprise search data. By selecting this option, you will remove all WebSphere Information Integrator OmniFind Edition data, system configuration files, and the enterprise search database from the crawler server.
- 5. Repeat Steps 1-4 on each server where WebSphere Information Integrator OmniFind Edition is installed.

#### Related tasks

Chapter 20, "Removing WebSphere II OmniFind Edition from AIX, Linux, and Solaris systems," on page 55

The removal program will remove the WebSphere Information Integrator OmniFind Edition components including the Web applications in WebSphere Application Server and the DB2 Universal Database tables.

# **Chapter 22. Installation information form**

You can use the following form to record information for each server when you install WebSphere Information Integrator OmniFind Edition.

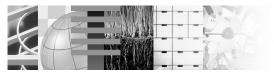

# **Multiple Server Installation Checklist:**

Installation information form

Use this form to record the information for each server. You need this information when you install the index server. You must use the same enterprise search user ID and password for all servers. Also, the installation directory must be the same on all servers.

| Installation directory:                                     | _                                             |  |
|-------------------------------------------------------------|-----------------------------------------------|--|
| Crawler server                                              |                                               |  |
| ■ Host name:                                                |                                               |  |
| ■ Port:                                                     |                                               |  |
| ■ Data directory:                                           |                                               |  |
| ■ Remote port (DB2 UDB connectio                            | n port):                                      |  |
| ■ DB2 database name:                                        |                                               |  |
| ■ DB2 instance name:                                        |                                               |  |
| Search server 1                                             |                                               |  |
| Host name:                                                  |                                               |  |
| Port:                                                       |                                               |  |
|                                                             |                                               |  |
|                                                             |                                               |  |
| <br>- TITTI Server port.                                    |                                               |  |
| Search server 2                                             |                                               |  |
| ■ Host name:                                                |                                               |  |
| ■ Port:                                                     |                                               |  |
| ■ Data directory:                                           |                                               |  |
| ■ HTTP Server port:                                         |                                               |  |
| Index server                                                |                                               |  |
| ■ Host name:                                                |                                               |  |
| ■ Port:                                                     |                                               |  |
| ■ Data directory:                                           |                                               |  |
| If you installed DB2 UDB on a rem<br>DB2 UDB remote server: | ote server, record the following information: |  |
| ■ Host name:                                                | ■ Data directory:                             |  |
| ■ Port:                                                     | ■ HTTP Server port:                           |  |

Figure 4. The installation information form

# Related tasks

"Installing the search component" on page 30 You install the search component for WebSphere Information Integrator OmniFind Edition on the same server as WebSphere Application Server (Web application server and the IBM HTTP server). Both products are installed on two servers.

"Installing the index component" on page 32

You install the index component on the same server as DB2 Run-time Client, unless you are connecting to a remote DB2 Universal Database server. In that case, the DB2 Run-time Client is installed on the crawler server.

"Installing the crawler component" on page 28

For a multiple server configuration, you must install the crawler component on the same server as DB2 Universal Database or manually install DB2 Universal Database on a remote server.

# Enterprise search documentation

You can read the WebSphere Information Integrator OmniFind Edition documentation in PDF or HTML.

The WebSphere Information Integrator OmniFind Edition installation program can automatically install the information center. The installation program installs the information center on the search server. For a multiple server installation the information center is installed on both search servers. If you do not install the information center, when you click help, the information center on an IBM Web site opens. To see HTML topics for enterprise search, you start the information center.

To see PDF documents, go to docs/locale/pdf. For example, to find documents in English, go to docs/en\_US/pdf. You also can view the PDF documentation, downloads, fixes, technotes, and the information center from the WebSphere Information Integrator OmniFind Edition support site.

The following table shows the available documentation, file names, and locations.

Table 1. PDF documentation for enterprise search

| Title                                                                                                    | File name              | Location                                                                                            |
|----------------------------------------------------------------------------------------------------|------------------------|----------------------------------------------------------------------------------------------------|
| Installation Guide for<br>Enterprise Search (topics for<br>this document are also<br>available in the information<br>center)                   | iiysi.pdf              | docs/locale/pdf/                                                                                    |
| Administering Enterprise Search (Topics for this document are also available in the information center.)                                       | iiysa.pdf              | docs/locale/pdf/                                                                                    |
| Programming Guide and API<br>Reference for Enterprise Search<br>(Topics for this document are<br>also available in the<br>information center.) | iiysp.pdf              | docs/locale/pdf/                                                                                    |
| Messages Reference (Topics for<br>this document are also<br>available in the information<br>center.)                                           | iiysm.pdf              | docs/locale/pdf/                                                                                    |
| Installation Requirements for<br>Enterprise Search (Topics for<br>this document are also<br>available in the information<br>center.)           | iiysr.txt or iiysr.htm | docs/locale/ (This file can<br>also be launched from the<br>First Steps program.)                   |
| Release Notes                                                                                                    | iiysn.pdf              | Available only on the IBM WebSphere Information Integrator OmniFind Edition documentation Web site. |
| Text Analysis Integration                                                                                                    | iiyst.pdf              | docs/locale/pdf/                                                                                    |

# Accessing information about WebSphere Information Integration

Information about WebSphere Information Integration products is available by telephone or on the Web.

The phone numbers provided here are valid in the United States:

- To order products or to obtain general information: 1-800-IBM-CALL (1-800-426-2255)
- To order publications: 1-800-879-2755

You can also find information about WebSphere Information Integration on the Web at www.ibm.com/software/data/integration/db2ii/. This site contains the latest information about:

- · Product documentation
- Product downloads
- Fix packs
- Release notes and other support documentation
- News about WebSphere Information Integration
- Links to Web resources, such as white papers and IBM Redbooks<sup>TM</sup>
- · Links to newsgroups and user groups
- Links to online information centers for WebSphere Information Integration products
- Ordering books

To access product documentation:

- 1. Visit the Web at www.ibm.com/software/data/integration/db2ii/.
- 2. Select a product from the drop-down list, for example, WebSphere Information Integrator OmniFind Edition.
- 3. Click the Support link on the left side of the page.
- 4. In the Learn section, select the link that you want. If an information center is available for the product that you selected, you can select the link for the information center. See Figure 5 on page 66 for an example.

## Learn

- → Product documentation and manuals (2 items)
- → Redbooks (1 item)
- → V8.2 Documentation and release notes

## **Information Center**

Provides fast, online centralized access to product information.

 $\rightarrow 1.0$ 

Figure 5. Example of links to product documentation on a WebSphere Information Integration Support Web site

## Providing comments on the documentation

Please send any comments that you have about this information or other IBM WebSphere Information Integration documentation.

Your feedback helps IBM to provide quality information. Please send any comments that you have about this information or other WebSphere Information Integration documentation. You can use any of the following methods to provide comments:

- 1. Send your comments using the online readers' comment form at www.ibm.com/software/awdtools/rcf/.
- 2. Send your comments by e-mail to comments@us.ibm.com. Include the name of the product, the version number of the product, and the name and part number of the information (if applicable). If you are commenting on specific text, please include the location of the text (for example, a title, a table number, or a page number).

# **Contacting IBM**

To contact IBM customer service in the United States or Canada, call 1-800-IBM-SERV (1-800-426-7378).

To learn about available service options, call one of the following numbers:

• In the United States: 1-888-426-4343

• In Canada: 1-800-465-9600

To locate an IBM office in your country or region, see the IBM Directory of Worldwide Contacts on the Web at www.ibm.com/planetwide.

## **Trademarks**

This topic lists IBM trademarks and certain non-IBM trademarks.

See http://www.ibm.com/legal/copytrade.shtml for information about IBM trademarks.

The following terms are trademarks or registered trademarks of other companies:

Java and all Java-based trademarks and logos are trademarks or registered trademarks of Sun Microsystems, Inc. in the United States, other countries, or both.

Microsoft, Windows, Windows NT, and the Windows logo are trademarks of Microsoft Corporation in the United States, other countries, or both.

Intel, Intel Inside (logos), MMX and Pentium are trademarks of Intel Corporation in the United States, other countries, or both.

UNIX is a registered trademark of The Open Group in the United States and other countries.

Linux is a trademark of Linus Torvalds in the United States, other countries, or both.

Other company, product or service names might be trademarks or service marks of others.

### **Notices**

This information was developed for products and services offered in the U.S.A. IBM may not offer the products, services, or features discussed in this document in all countries. Consult your local IBM representative for information on the products and services currently available in your area. Any reference to an IBM product, program, or service is not intended to state or imply that only that IBM product, program, or service may be used. Any functionally equivalent product, program, or service that does not infringe any IBM intellectual property right may be used instead. However, it is the user's responsibility to evaluate and verify the operation of any non-IBM product, program, or service.

IBM may have patents or pending patent applications covering subject matter described in this document. The furnishing of this document does not give you any license to these patents. You can send license inquiries, in writing, to: IBM Director of Licensing IBM Corporation North Castle Drive Armonk, NY 10504-1785 U.S.A.

For license inquiries regarding double-byte (DBCS) information, contact the IBM Intellectual Property Department in your country/region or send inquiries, in writing, to: IBM World Trade Asia Corporation Licensing 2-31 Roppongi 3-chome, Minato-ku Tokyo 106-0032, Japan

The following paragraph does not apply to the United Kingdom or any other country/region where such provisions are inconsistent with local law: INTERNATIONAL BUSINESS MACHINES CORPORATION PROVIDES THIS PUBLICATION "AS IS" WITHOUT WARRANTY OF ANY KIND, EITHER EXPRESS OR IMPLIED, INCLUDING, BUT NOT LIMITED TO, THE IMPLIED WARRANTIES OF NON-INFRINGEMENT, MERCHANTABILITY, OR FITNESS FOR A PARTICULAR PURPOSE. Some states do not allow disclaimer of express or implied warranties in certain transactions; therefore, this statement may not apply to you.

This information could include technical inaccuracies or typographical errors. Changes are periodically made to the information herein; these changes will be incorporated in new editions of the publication. IBM may make improvements and/or changes in the product(s) and/or the program(s) described in this publication at any time without notice.

Any references in this information to non-IBM Web sites are provided for convenience only and do not in any manner serve as an endorsement of those Web sites. The materials at those Web sites are not part of the materials for this IBM product, and use of those Web sites is at your own risk.

IBM may use or distribute any of the information you supply in any way it believes appropriate without incurring any obligation to you.

Licensees of this program who wish to have information about it for the purpose of enabling: (i) the exchange of information between independently created programs and other programs (including this one) and (ii) the mutual use of the information that has been exchanged, should contact:

IBM Corporation J46A/G4 555 Bailey Avenue San Jose, CA 95141-1003 U.S.A.

Such information may be available, subject to appropriate terms and conditions, including in some cases payment of a fee.

The licensed program described in this document and all licensed material available for it are provided by IBM under terms of the IBM Customer Agreement, IBM International Program License Agreement, or any equivalent agreement between us.

Any performance data contained herein was determined in a controlled environment. Therefore, the results obtained in other operating environments may vary significantly. Some measurements may have been made on development-level systems, and there is no guarantee that these measurements will be the same on generally available systems. Furthermore, some measurements may have been estimated through extrapolation. Actual results may vary. Users of this document should verify the applicable data for their specific environment.

Information concerning non-IBM products was obtained from the suppliers of those products, their published announcements, or other publicly available sources. IBM has not tested those products and cannot confirm the accuracy of performance, compatibility, or any other claims related to non-IBM products. Questions on the capabilities of non-IBM products should be addressed to the suppliers of those products.

All statements regarding IBM's future direction or intent are subject to change or withdrawal without notice, and represent goals and objectives only.

This information contains examples of data and reports used in daily business operations. To illustrate them as completely as possible, the examples include the names of individuals, companies, brands, and products. All of these names are fictitious, and any similarity to the names and addresses used by an actual business enterprise is entirely coincidental.

#### COPYRIGHT LICENSE:

This information contains sample application programs, in source language, which illustrate programming techniques on various operating platforms. You may copy, modify, and distribute these sample programs in any form without payment to IBM for the purposes of developing, using, marketing, or distributing application programs conforming to the application programming interface for the operating platform for which the sample programs are written. These examples have not been thoroughly tested under all conditions. IBM, therefore, cannot guarantee or imply reliability, serviceability, or function of these programs. You may copy, modify, and distribute these sample programs in any form without payment to IBM for the purposes of developing, using, marketing, or distributing application programs conforming to IBM's application programming interfaces.

Each copy or any portion of these sample programs or any derivative work must include a copyright notice as follows:

Outside In (®) Viewer Technology, ©1992-2005 Stellent, Chicago, IL., Inc. All Rights Reserved.

IBM XSLT Processor Licensed Materials - Property of IBM ©Copyright IBM Corp., 1999-2005. All Rights Reserved.

# Index

| Α                                                                     | Н                                                    | Р                                                         |
|-----------------------------------------------------------------------|------------------------------------------------------|-----------------------------------------------------------|
| administrator password for enterprise                                 | hardware requirements 6                              | PDF documentation 63                                      |
| search 13                                                             | HTTP server on Linux and AIX                         | prerequisite software 1                                   |
| administrator user ID for enterprise                                  | starting 49                                          | order of installation 21, 25                              |
| search 13                                                             | HTTP server on Windows                               | profile.env file 9                                        |
| application server on Linux and AIX<br>starting 49                    | starting 51                                          |                                                           |
| application server on Windows                                         | _                                                    | R                                                         |
| starting 51                                                           |                                                      | removing 55, 57                                           |
|                                                                       | index component 32                                   | WebSphere II OmniFind Edition on                          |
| <b>C</b>                                                              | index server 32                                      | UNIX-based operating systems 55                           |
| C                                                                     | information center 19                                | WebSphere II OmniFind Edition on                          |
| console installation 15                                               | installation 19, 41, 43                              | Windows 57                                                |
| crawler component                                                     | crawler component 28                                 |                                                           |
| installation 28<br>crawler server 28                                  | index component 32<br>multiple servers 25            | S                                                         |
| Clawler Server 20                                                     | Network Deployment (ND) fix                          |                                                           |
|                                                                       | packs 45                                             | search component 30                                       |
| D                                                                     | search component 30                                  | search server 30<br>silent installation 15                |
| data directory 11                                                     | single server 21, 22                                 | single server installation 22                             |
| DB2 Universal Database                                                | WebSphere Application Server fix                     | single server installation overview 21                    |
| setup for remote server 35, 37                                        | packs 45                                             | software requirements 1                                   |
| Deployment Manager on Linux and AIX                                   | installation directory 11<br>installation methods 15 | starting the WebSphere Information                        |
| starting 49                                                           | graphical 15                                         | Integrator Information Center 53                          |
| disk partitions on Linux 9                                            | silent 15                                            | supported operating systems 1                             |
| disk space requirements 6<br>documentation 63                         | text mode 15                                         |                                                           |
| documentation 65                                                      | installation order                                   | т                                                         |
|                                                                       | prerequisite software 21, 25                         | 1                                                         |
| E                                                                     | installation overview                                | text mode installation 15                                 |
| enterprise search                                                     | multiple servers 25<br>single server 21              |                                                           |
| DB2 Universal Database setup on a                                     | installing                                           | W                                                         |
| remote server 35, 37                                                  | WebSphere Information Integrator                     | <del></del>                                               |
| enterprise search administrator                                       | Content Edition 39                                   | WebSphere Application Server fix packs installation 45    |
| password 13                                                           | Installing the WebSphere Information                 | WebSphere Application Server Network                      |
| enterprise search administrator user                                  | Integrator Information Center 19                     | Deployment on Linux and AIX                               |
| ID 13                                                                 |                                                      | starting 49                                               |
| enterprise search data directory 11<br>enterprise search installation | M                                                    | WebSphere Application Server on Linux                     |
| directory 11                                                          |                                                      | and AIX                                                   |
| enterprise search on Linux and AIX                                    | methods<br>installation 15                           | starting 49 WebSphere Application Server on               |
| starting 49                                                           | multiple server installation overview 25             | WebSphere Application Server on Windows                   |
| enterprise search system on Windows                                   | maniple server installation overview 25              | starting 51                                               |
| starting 51                                                           |                                                      | WebSphere Application Server Refresh                      |
|                                                                       | N                                                    | Pack 6.0.2 41, 43                                         |
| F                                                                     | Network Deployment (ND) fix packs                    | installation 41, 43                                       |
| =                                                                     | installation 45                                      | WebSphere II OmniFind Edition on                          |
| finding enterprise search documentation 63                            |                                                      | UNIX-based operating systems                              |
| First Steps 47                                                        |                                                      | removing 55<br>WebSphere II OmniFind Edition on           |
| starting 47                                                           | 0                                                    | Windows                                                   |
| · ·                                                                   | operating system preparation                         | removing 57                                               |
|                                                                       | AIX 9                                                | WebSphere Information Integrator                          |
| G                                                                     | Red Hat Linux 9                                      | Content Edition                                           |
| graphical installation 15                                             |                                                      | default installation 39                                   |
|                                                                       |                                                      | direct mode operation 39 WebSphere Information Integrator |
|                                                                       |                                                      | Information Center                                        |
|                                                                       |                                                      |                                                           |

installing 19

WebSphere Information Integrator Information Center (continued) starting 53

## IBM.

Printed in USA

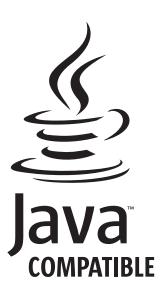

GC18-9282-02

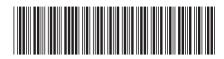